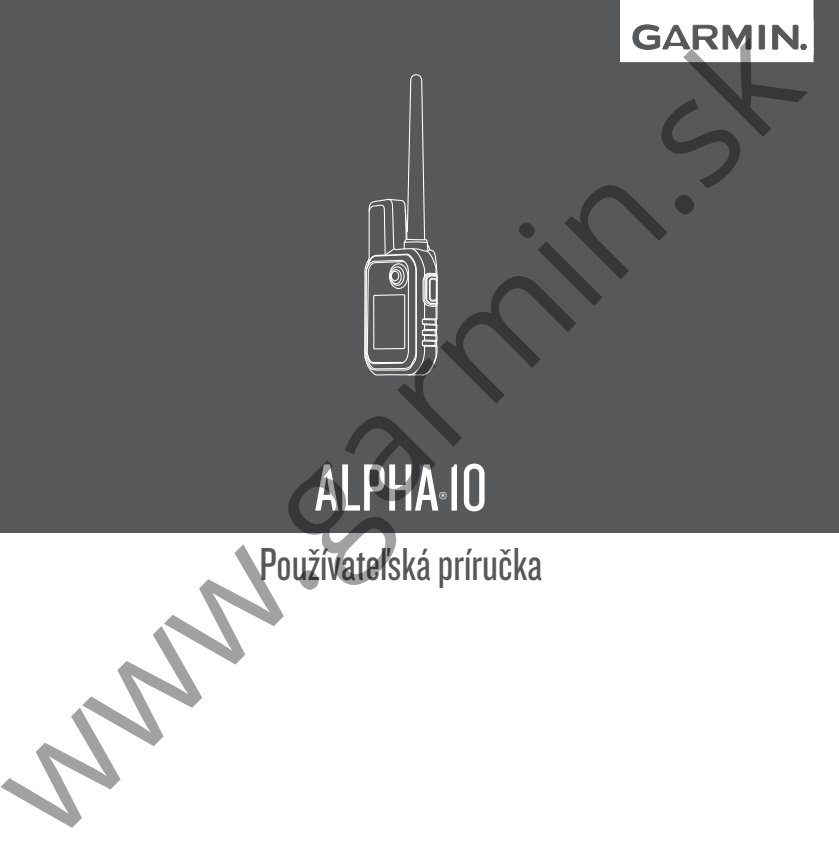

# ALPHA®10

Používateľská príručka

#### © 2022 Garmin Ltd. alebo jej dcérske spoločnosti

Všetky práva vyhradené. Podlieha autorským právam, tento manuál nesmie byť kopírovaný ako celok ani jeho časti bez písomného súhlasu spoločnosti Garmin. Garmin si vyhradzuje právo na zmenu alebo vylepšovanie svojich produktov a robiť zmeny v obsahu tohoto manuálu bez povinnosti informovať kohokoľvek o týchto zmenách a vylepšeniach. Na stránke www.garmin.com nájdete aktuálne aktualizácie a doplňujúce informácie o používaní tohoto zariadenia. C 2022 Carmin Ltd. alebo jej dcfske spoločnosti<br>
Všetky práva vyhradené. Podlieha autorským právam, tento manuál nesmie byť kopirovaný ako belov<br>
amil jeho časti boz písomného súriasu spoločnosti Garmin. Garmin si vyhradzu

Garmin®, Garmin logo, Alpha® a ANT+® sú obchodné značky Garmin Ltd. alebo jej dcérskych spoločností registrovaných v USA a iných krajinách. Garmin DriveTrack™, Garmin Explore™, Garmin Express™, a Thumb Stick™ sú obchodné značky Garmin Ltd. alebo jej dcérskych spoločností. Tieto obchodné značky nesmú byť použité bez výslovného súhlasu Garmin.

Apple® a Mac® sú obchodné značky Apple Inc., registrované v U.S. a iných krajinách. BLUETOOTH® označenie a logá sú vlastníctvom Bluetooth SIG, Inc. a akékoľvek použitie značiek spoločnosťou Garmin podlieha licencii. Windows« je registrovaná obchodná značka Microsoft Corporation v Spojených štátoch a iných krajinách. Ďalšie obchodné značky a obchodné názvy sú vlastníctvom príslušných vlastníkov.

## **Obsah**

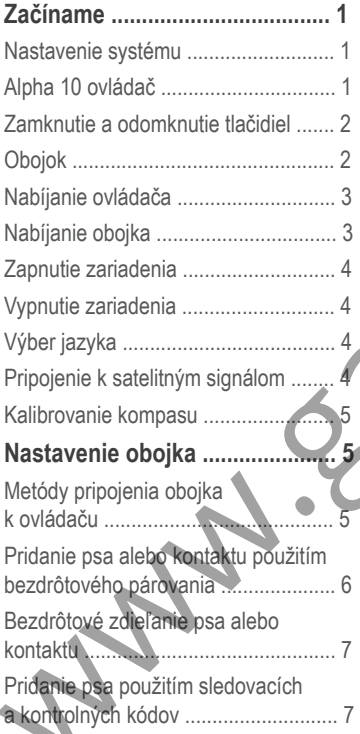

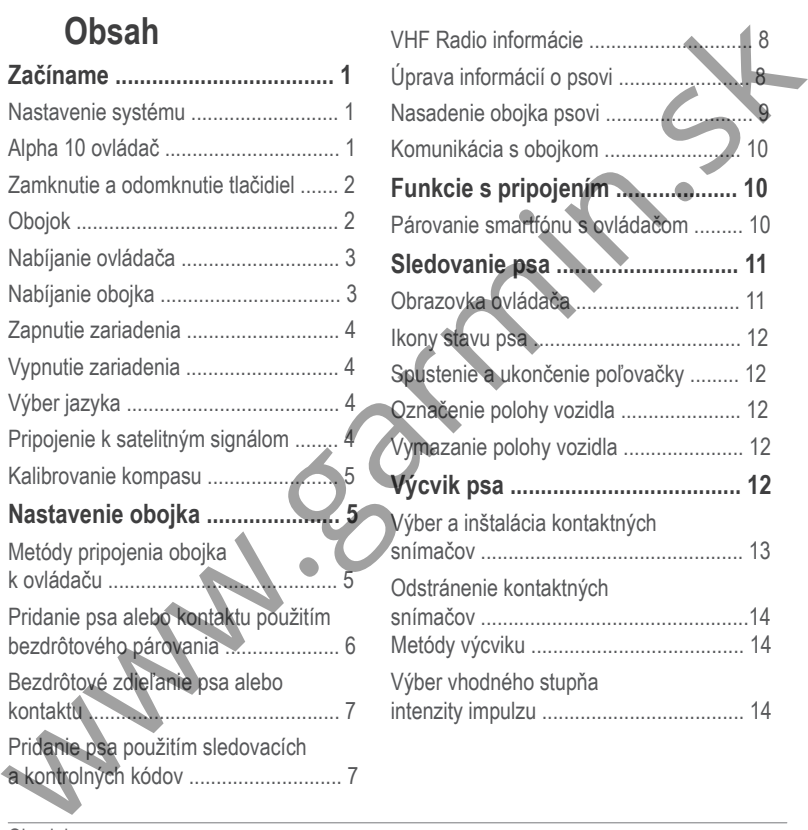

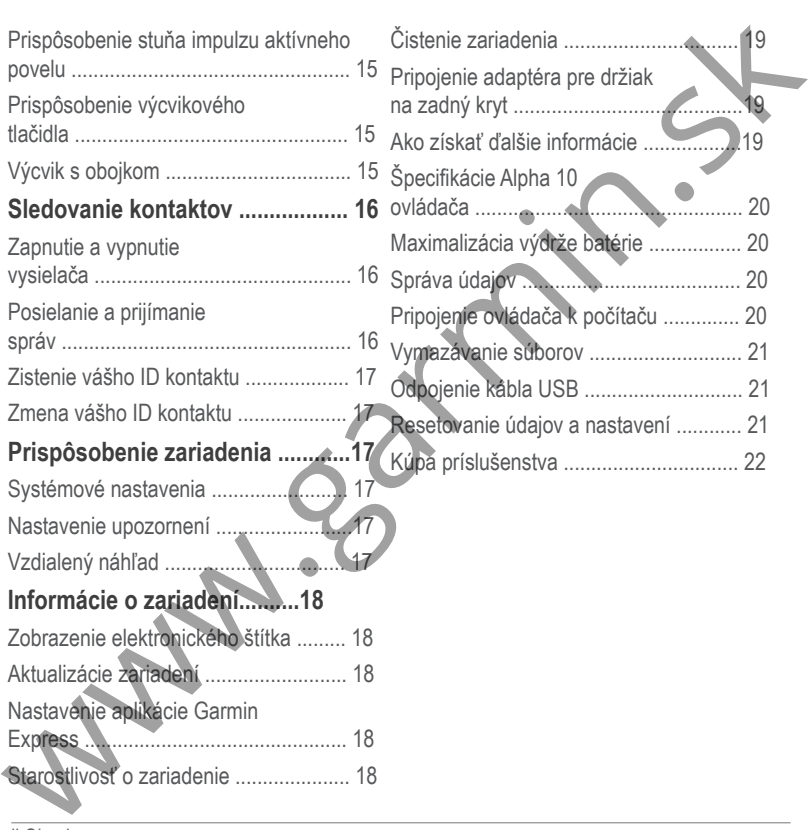

#### **A VAROVANIE**

Pozrite si príručku Dôležité informácie o bezpečnosti a produkte v balení s produktom, kde nájdete upozornenia spojené s produktom a iné dôležité informácie.

## **Nastavenie systému**

Pred použitím Alpha 10 je potrebné nastaviť zariadenia.

- **1** Nabite ovládač (strana 3).
- **2** Nabite obojok (strana 3).
- **3** Zapnite zariadenie (strana 4).
- **4** Spárujte obojok s ovládačom (strana 5).
- **5** Spárujte ovládač so smartfónom (strana 10).
- **6** Nakalibrujte kompas (strana 5).

## **Začíname Alpha 10 ovládač**

GPS anténa VHF anténa **Thumb Stick™ ovládač** Pohybujte v smere pre prechádzanie alebo zvýraznenie položky. Stlačením vyberiete položku.  $\n**Začiname**\n\nAipha 10 ovládač\n\n**Pozrie s i**prindčku Doležite informácie\n\n **poznečnosti e informácie**\n **opodekmon, kde najdete upozomenia\n **informácie**\n **Nastavenie systému**\n\n**Pred použitim Alpha** 10 je potrebén anstavir\n\n**Prad point**\n\n**Nastavenie systému**\n\n**Nastavenie systému**\n\n**Nastavenie systému**\n\n**Nastavenie systému**\n\n**1** Nabite ovolok (strana 3).\n\n**2****$ 

#### **Vypnínač**

Stlačením vypnete/zapnete podsvietenie.

Podržaním zapnete/vypnete zariadenie a zamknete/odomknete tlačidlá.

#### **Tlačidlo výcviku**

Stlačením aktivujete povel pre zvolený obojok.

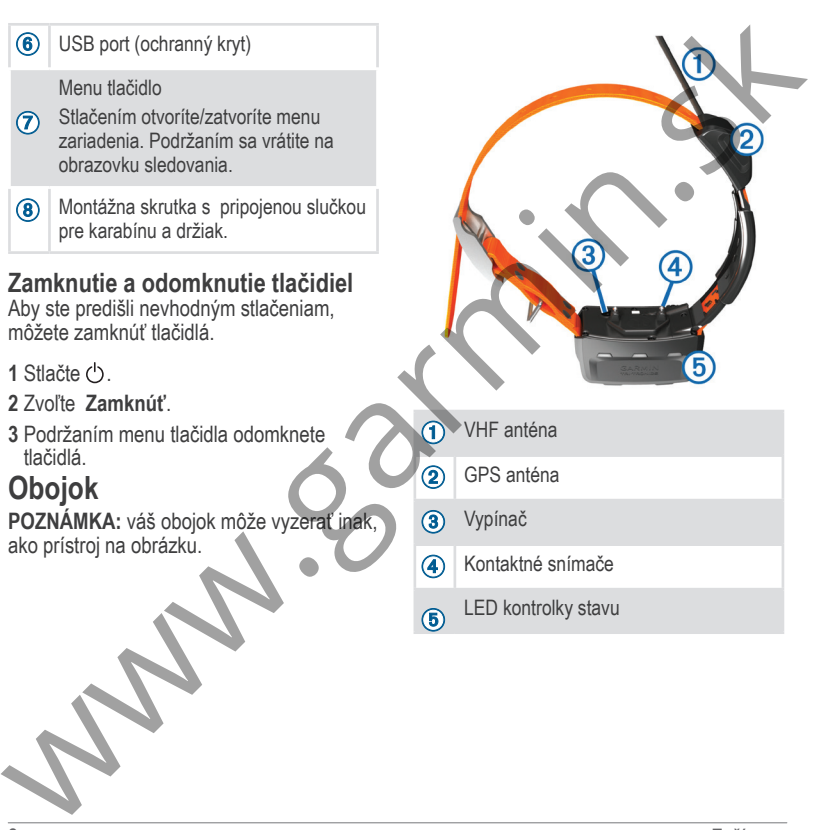

## **Nabíjanie ovládača**

#### *UPOZORNENIE*

Korózii zabránite tak, že pred nabíjaním a pripojením k počítaču dôkladne vysušíte port USB, ochranný kryt a okolie.

Pred prvým použitím by ste mali zariadenie úplne nabiť. Nabíjanie úplne vybitej batérie trvá približne 2 hodiny. **Nabíjanie ovládača**<br> *Webzornszkiwe do abijacického zdoja*<br> *Korézii zabránie tak, že pred<br>
Románje archité, exped<br>
a Kedi je zaradenie úplne archité, exped<br>
počítáču dôkadne vysušite port<br>
Dežica, ochranný kryt a okolie.* 

**POZN.:** Zariadenie sa nenabije, ak je okolitá teplota mimo rozsahu teploty počas nabíjania (strana 20).

**1** Naddvihnite ochranný kryt $(1)$ .

**3** Zasuňte druhý koniec kábla do nabíjacieho zdroja.

**4** Keď je zariadenie úplne nabité, odpojte nabíjací kábel zo zariadenia.

## **Nabíjanie obojka**

#### *UPOZORNENIE*

Aby ste predišli korózii, pred pripojením nabíjacieho klipu vysušte kontakty a ich okolie na obojku.

**POZNÁMKA:** váš obojok môže vyzerať inak, ako prístroj na obrázku.

Pred prvým použitím zariadenia batériu úplne nabite. Nabitie úplne vybitej batérie trvá približne 5 hodín.

Pripoite nabíjací klip **1** na zariadenie  $\odot$ .

**2** Zasuňte malý koniec nabíjacieho kábla do USB portu 2 na zariadení.

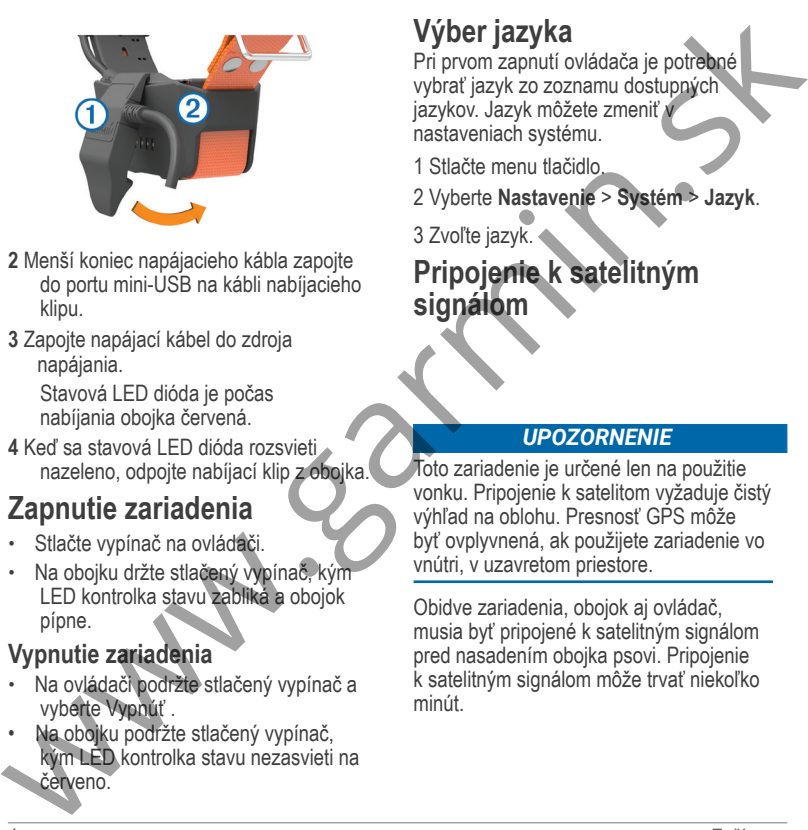

- **2** Menší koniec napájacieho kábla zapojte do portu mini-USB na kábli nabíjacieho klipu.
- **3** Zapojte napájací kábel do zdroja napájania.

Stavová LED dióda je počas nabíjania obojka červená.

**4** Keď sa stavová LED dióda rozsvieti nazeleno, odpojte nabíjací klip z obojka.

## **Zapnutie zariadenia**

- Stlačte vypínač na ovládači.
- Na obojku držte stlačený vypínač, kým LED kontrolka stavu zabliká a obojok pípne.

### **Vypnutie zariadenia**

- Na ovládači podržte stlačený vypínač a vyberte Vypnúť .
- Na obojku podržte stlačený vypínač, kým LED kontrolka stavu nezasvieti na červeno.

## **Výber jazyka**

Pri prvom zapnutí ovládača je potrebné vybrať jazyk zo zoznamu dostupných jazykov. Jazyk môžete zmeniť v nastaveniach systému.

1 Stlačte menu tlačidlo.

2 Vyberte **Nastavenie** > **Systém** > **Jazyk**.

3 Zvoľte jazyk.

### **Pripojenie k satelitným signálom**

#### *UPOZORNENIE*

Toto zariadenie je určené len na použitie vonku. Pripojenie k satelitom vyžaduje čistý výhľad na oblohu. Presnosť GPS môže byť ovplyvnená, ak použijete zariadenie vo vnútri, v uzavretom priestore.

Obidve zariadenia, obojok aj ovládač, musia byť pripojené k satelitným signálom pred nasadením obojka psovi. Pripojenie k satelitným signálom môže trvať niekoľko minút.

- **1** Choďte von na otvorené priestranstvo.
- **2** Zapnite obidve zariadenia (strana 4).
- **3** Na ovládači vyberte spárovaný obojok pomocou Thumb Stick ovládača.

Keď sa obojok pripojí satelitným signálom, LED kontrolka stavu dvakrát alebo trikrát zabliká na zeleno. Keď sa ovládač pripojí k satelitným signálom a komunikuje so spárovaným obojkom, zobrazí sa informácia o stave obojka (strana 11).

## **Kalibrovanie kompasu**

#### *UPOZORNENIE*

Elektronický kompas kalibrujte vonku. Pre zvýšenie presnosti smerovania nestojte v blízkosti objektov, ktoré ovplyvňujú magnetické pole, ako sú vozidlá, budovy a elektrické vedenie.

Kompas by ste mali kalibrovať po prejdení dlhých vzdialeností alebo výrazných zmenách teploty prostredia.

- **1** Stlačte menu tlačidlo.
- **2** Vyberte **Kalibrovať kompas**.
- **3** Postupujte podľa zobrazených inštrukcií.

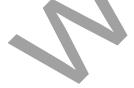

## **Nastavenie obojka Metódy pripojenia obojka**

### **k ovládaču**

Je potrebné pripojiť obojok k ovládaču. Pripojiť môžete až 20 obojkov k jednému ovládaču prostredníctvom MURS/VHF, zadaním sledovacích a kontrolných kódov alebo zdieľaním bezdrôtovo použitím technológie ANT+® . Až 20 zariadení môže byť aktívnych súčasne v rovnakom čase. 1 Chodle von na otvorené priestranstvo. **Nastavenie obojka**<br>
2 Zapnite obity zariadenia (strana 4). Metódy pripojenia obojka<br>
3 Na ovládači vyberte spárovaný obojok k vyberte spárovaný obojok k vyberte spárovaný obojok k v

**Použitie MURS/VHF:** umožňuje pripojenie obojka, keď prepnete obojok do režimu párovania stlačením vypínača. Táto metóda je vhodná, keď chcete pridať nový obojok do systému pred odchodom na poľovačku (strana 6).

#### **Zadanie sledovacích a kontrolných kódov:**

umožňuje pridať obojok, ktorý nevlastníte a ktorý nie je v oblasti. Majiteľ psa musí určiť, či môžete psa len sledovať alebo ho môžete sledovať aj upozorňovať. Táto metóda vyžaduje, aby majiteľ psa našiel a poskytol kódy osobe, ktorá pridáva obojok.

Táto metóda je vhodná, keď pridávate obojok počas poľovačky, ale nie ste v blízkosti psa. Napríklad, keď chcete pridať obojok iného účastníka poľovačky k vášmu ovládaču, ale nie ste majiteľom obojka (strana 7).

**POZN.:** táto funkcia sa mení podľa typu obojka a dostupnosti funkcií vo vašej lokalite. Môžete vidieť len sledovacie kódy alebo sledovacie a kontrolné kódy.

#### **Pridanie psa alebo kontaktu použitím bezdôrtového párovania**

**1** Ak je obojok zapnutý, vypnite ho (strana 4).

- **2** Držte stlačený vypínač na obojku, kým nezaznejú dve série pípnutí (asi 2 sekundy), potom pustite vypínač. LED kontrolka stavu rýchlo bliká na zeleno. Obojok je pripravený na pripojenie alebo párovanie k ovládaču. Táto metóda je vhodná, keď pridávate  $\times$  pozn.: Pre úspešné pridanie oblojka poslovačky, ale nie ste v kontaktu ablo oblojka musicí oblojka (strana 7).<br>
pridanio účastnika poľovačky druhý ovládá bezdrobova zíslení britom
- **3** Na ovládači stlačte menu tlačidlo.
- **4** Vyberte **Pridať zariadenie**.

**5** Zvoľte možnosť:

- Ak ste v blízkosti obojka, vyberte **Pes** > **Spárovať obojok** a postupujte podľa zobrazených inštrukcií.
- Pre pridanie kontaktu alebo obojka prijatím informácie z iného ovládača vyberte **Prijať zdieľanú hodnotu**.

**POZN.:** Pre úspešné pridanie kontaktu alebo obojka musí druhý ovládač bezdrôtovo zdieľať informáciu (strana 7).

**6** Po úspešnom pridaní zariadenia zadajte meno psa alebo kontaktu a vyberte **Hotovo**.

#### **Pridanie kontaktu použitím ID prenosu**

**1** Na ovládači stlačte menu tlačidlo.

#### **2** Vyberte **Pridať zariadenie** > **Kontakt**.

- **3** Zadajte ID prenosu pre kontakt.
- **4** Zadajte meno kontaktu a zvoľte **Hotovo**.

#### **Bezdrôtové zdieľanie psa alebo kontaktu**

Aby bolo možné bezdrôtové zdieľanie údajov cez ANT+, je potrebné, aby boli od seba ovládače vzdialené do 3 m (10 ft.).

- **1** Vyberte psa alebo kontakt, ktorý chcete zdieľať alebo zvoľte **Možnosti zariadenia**.
- **2** Vyberte **Zdieľať** > **Zdieľať bezdrôtovo**.
- **3** Vyberte **Áno**, čím umožníte druhej osobe sledovať a upozorňovať vášho psa, ak treba.

Aby bol kontakt alebo obojok úspešne zdieľaný, musí druhý ovládač prijať informácie zo zariadenia (strana 6).

#### **Úprava zdieľaných informácií o psovi**

**1** V zobrazení sledovania vyberte psa, údaje ktorého chcete upraviť alebo vyberte **Možnosti zariadenia**.

**2** Vyberte **Zdieľať**.

**3** Vyberte možnosť:

- Zvoľte Kód sledovania pre zmenu sledovacieho kódu pre obojok.
	- Zvoľte Kontrolný kód pre zmenu

kontrolného kódu pre obojok.

- Zvoľte **Zdieľať bezdrôtovo** pre zdieľanie informácií z obojka s iným ovládačom.
- Zvoľte **Zobraziť staršie kódy** pre zobrazenie sledovaných a kontrolných kódov pre obojok. **POZN.:** Táto funkcia nemusí byť dostupná pre všetky zariadenia.

#### **Pridanie psa použitím sledovacích a kontrolných kódov**

**POZN.:** Táto funkcia sa mení podľa typu obojka a dostupnosti funkcie vo vašej lokalite.

Aby bolo možné pridať psa použitím sledovacích a kontrolných kódov, majiteľ psa musí nájsť o poskytnúť vám sledovacie a kontrolné kódy (strana 8).

Môžete použiť sledovacie a kontrolné kódy pre autorizovanie ovládača, ktorý bude komunikovať s vaším obojkom. Ak nie ste v blízkosti psa, ktorého chcete pridať alebo neviete obojok prepnúť do párovacieho režimu, môžete pridať psa použitím sledovacích a kontrolných kódov. www.garmin.sk

- **1** Na ovládači stlačte menu tlačidlo.
- **2** Vyberte **Pridať zariadenie** > **Pes** > **Zadajte kód zdieľania**.

**3** Zadajte sledovacie a kontrolné kódy pre obojok a zvoľte **Hotovo**.

Sledovací kód obojka vám umožní sledovať psa. Kontrolný kód vám umožní sledovať a cvičiť psa.

4 Zadajte meno psa a zvoľte **Hotovo**.

#### **Zistenie ID psa a sledovacích a kontrolných kódov**

Môžete zdieľať sledovací kód psa, ktorý umožní inej osobe sledovať vášho psa. Môžete tiež zdieľať kontrolný kód psa, ktorý umožní inej osobe sledovať a cvičiť vášho psa.

**1** Vyberte psa alebo zvoľte **Možnosti zariadenia**.

#### **2** Vyberte **Zdieľať**.

Sledovací kód a kontrolný kód sú zobrazené pod menom psa.

#### **VHF Radio informácie**

Toto zariadenie je možné používať len v špecifických frekvenciách, ktoré sú odlišné podľa krajiny, kde sa zariadenie používa. Pozrite balenie alebo navštívte www. garmin.com/tracking-legal pre detaily o rádiovej frekvencii zariadenia. Na ovidači stače menu tlačidlo.<br>
Vycente Pridať znádenie > Pes > Vycente pridavania vyberte psa alebo zadajte sledovacie a kontrolné kódy pre<br>
Zadajte sledovacie a kontrolné kódy pre zvolehe Marxir.<br>
Zadajte sledovacie a k

## **Úprava informácií o psovi**

**1** V zobrazení sledovania vyberte psa alebo zvoľte **Možnosti zariadenia**.

**2** Vyberte **Upraviť**.

**3** Vyberte možnosť:

- Zvoľte **Svetlo obojka** pre zmenu režimu svetla obojka.
- Zvoľte **ID** pre zmenu ID obojka.
- Zvoľte **Frekvencia aktualizácie** pre zmenu, ako často sa budú vysielať údaje o polohe psa z obojka.
	- Zvoľte **Aktualizovať kód zdieľania** pre zmenu kódu zdieľania obojka.
	- Zvoľte **Typ psa** pre nastavenie, ktoré upozornenia sa odosielajú z obojka.

#### • Zvoľte **Šetrič batérie** pre zapnutie/vypnutie režimu šetriča batérie.

**POZN.:** Keď ostáva batéria v obojku nabitá na 25% , automaticky sa prepne do režimu 2 minútového odosielania údajov o psovi.

- Vyberte **Farba** pre nastavenie farby používanej pre identifikáciu psa na externých zariadeniach.
- Vyberte **Režim spánku obojka** pre zapnutie/vypnutie režimu spánku v obojku.

**POZN.:** Ak je pripojený k ovládaču, obojok môžete prepnúť do režimu spánku pre šetrenie batérie, keď aktívne nesledujete svojho psa.

- Vyberte **Názov** pre úpravu mena psa.
- Vyberte **Odstrániť** pre odstránenie psa z ovládača.

## **Nasadenie obojka psovi**

#### **UPOZORNENIE**

Aby sa zabránilo podráždeniu kontaktnými snímačmi, zložte obojok psovi najmenej na osem hodín počas každého 24 hodinového obdobia.

Toto zariadenie nie je určené na použitie na ľuďoch. Nepokúšajte sa používať na žiadnej osobe.

Prístroj ani obojok nestriekajte drsnými chemikáliami vrátane, ale nie výlučne, sprejom na blchy alebo kliešte. Pred umiestnením obojka na psa sa vždy uistite, že každý sprej, ktorý sa aplikuje na psa, je úplne suchý. Malé množstvá agresívnych chemikálií môžu poškodiť plastové komponenty a laminát obojka. **POZN:** Keď ostáva batéria v obojku Prístroj ani obojok nestriekajte drsnými nabiti an 25% " automický sa chemikéliami vírátnami polyta prepor do nežinu 2 minichové prepor ani bloty analytické predominación v minichové na

Aby bol výcvik psa efektívny, obojok a ovládač musia psovi presne sedieť. Ak je obojok príliš voľný alebo nesprávne umiestnený, impulzy môžu byť nepresné. To môže predĺžiť alebo brániť úspešnému výcviku.

- **1** Umiestnite obojok na prednú časť krku psa, LED kontrolka stavu smeruje k brade psa a kontaktné snímače sú na hrdle.
- **2** Zatiahnite remienok tak, aby bol tesne okolo krku psa, zapnite pracku.

**POZN.:** Obojok by mal byť umiestnený tesne a nemal by sa otáčať alebo posúvať psovi po krku. Pes musí byť schopný normálne prehĺtať jedlo a vodu. Mali by ste pozorovať správanie psa a uistiť sa, že nie je obojok príliš tesný.

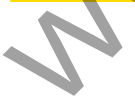

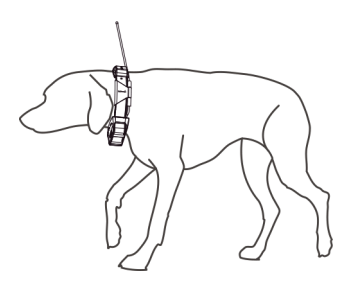

**3** Pohýbte modulom na obojku, aby sa kontaktné snímače dostali cez srsť psa na kožu.

**POZN.:** Kontaktné snímače musia mať kontakt s kožou psa, aby boli účinné.

**4** Ak je remienok príliš dlhý, odstrihnite koniec s tým, že necháte aspoň 8 cm (3 in.). TIP: Označte si dierku, ktorú používate na zapnutie pracky.

## **Komunikácia s obojkom**

Medzi ovládačom a obojkom by ste mali udržiavať nerušený priamy výhľad, aby sa dosiahol najlepší komunikačný signál. Aby ste dosiahli čo najlepšie podmienky s priamym výhľadom, presuňte sa na najvyšší bod vo vašej oblasti (napríklad na vrchol kopca).

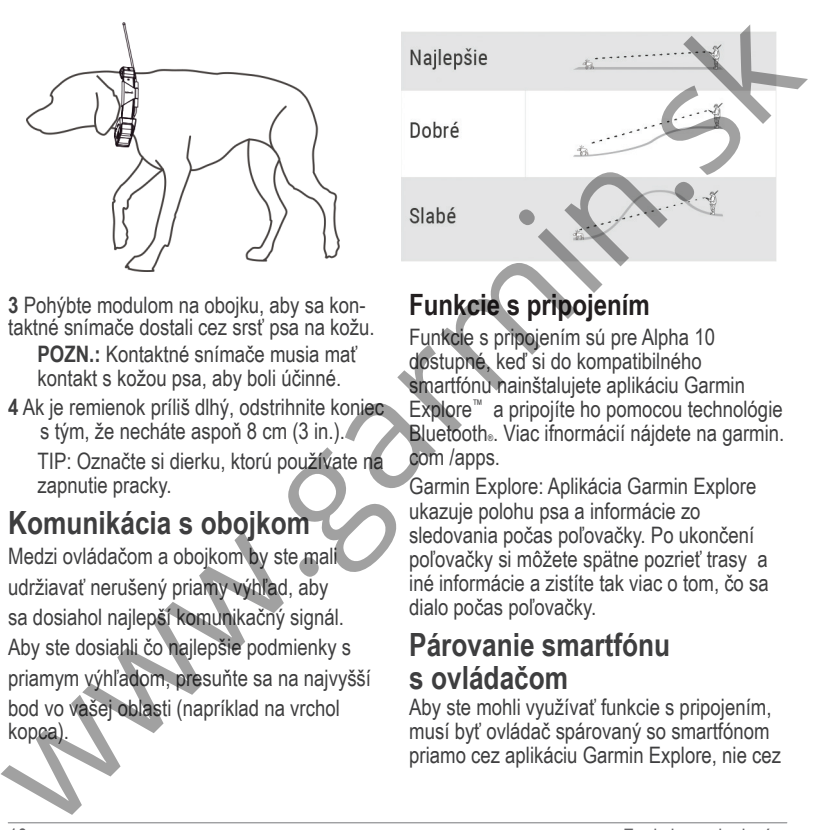

## **Funkcie s pripojením**

Funkcie s pripojením sú pre Alpha 10 dostupné, keď si do kompatibilného smartfónu nainštalujete aplikáciu Garmin Explore™ a pripojíte ho pomocou technológie Bluetooth®. Viac ifnormácií nájdete na garmin. com /apps.

Garmin Explore: Aplikácia Garmin Explore ukazuje polohu psa a informácie zo sledovania počas poľovačky. Po ukončení poľovačky si môžete spätne pozrieť trasy a iné informácie a zistíte tak viac o tom, čo sa dialo počas poľovačky.

## **Párovanie smartfónu s ovládačom**

Aby ste mohli využívať funkcie s pripojením, musí byť ovládač spárovaný so smartfónom priamo cez aplikáciu Garmin Explore, nie cez Bluetooth nastavenia vo vašom smartfóne.

- **1** Zariadenia musia byť vo vzájomnej vzdialenosti do 10 m (33 ft.).
- **2** Stlačte tlačidlo menu na ovládači.
- **3** Vyberte **Nastavenie** > **Telefón**.
- **4** Ak je potrebné, prepínačom zapnite technológiu Bluetooth.
- **5** Vyberte **Spárovať telefón**.

**6** Vo vašom kompatibilnom smartfóne spustite technológiu Bluetooth a otvorte aplikáciu Garmin Explore.

- **7** V aplikácii Garmin Explore vyberte **Zariadenia** > **Spárovať zariadenie**.
- **8** Postupujte podľa zobrazovaných inštrukcií v aplikácii Garmin Explore.

## **Sledovanie psa**

Ovládač vám umožňuje sledovať vášho psa alebo viacerých psov pomocou sledovacieho kompasu. Šípka kompasu ukazuje smer k aktuálnej polohe vášho psa.

## **Obrazovka ovládača**

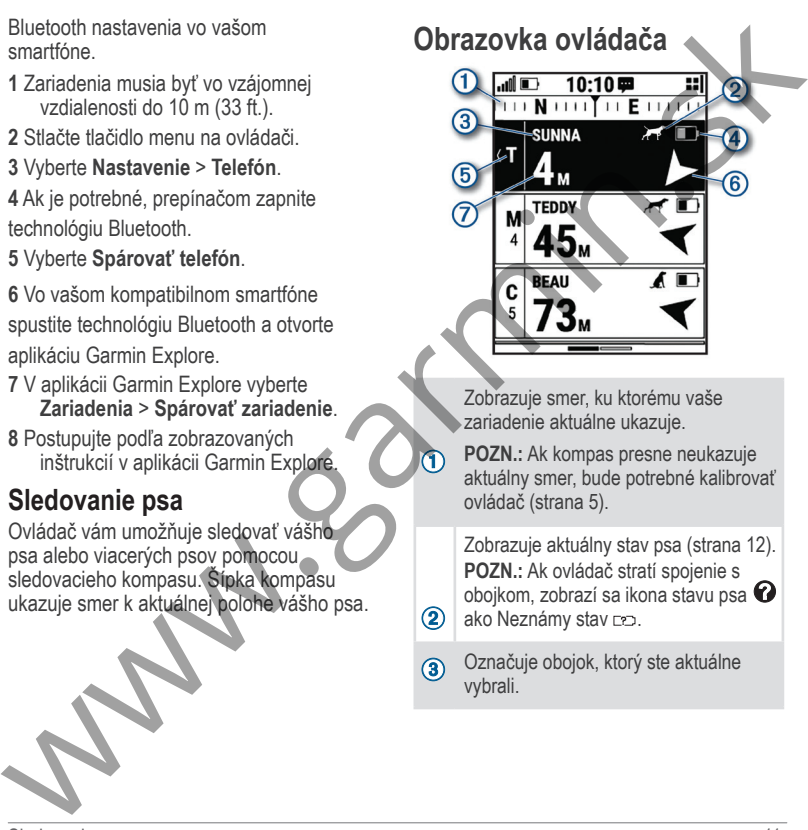

Zobrazuje smer, ku ktorému vaše zariadenie aktuálne ukazuje.

**POZN.:** Ak kompas presne neukazuje aktuálny smer, bude potrebné kalibrovať ovládač (strana 5).

Zobrazuje aktuálny stav psa (strana 12). **POZN.:** Ak ovládač stratí spojenie s obojkom, zobrazí sa ikona stavu psa  $\bullet$ ako Neznámy stav ro.

Označuje obojok, ktorý ste aktuálne vybrali.

**Ukazuje úroveň nabitia batérie v** obojku.

 Neznámy stav batérie. Označuje, že ovládač nevie určiť stav batérie v obojku.

Ukazuje aktuálny výcvikový povel pre psa.

Ukazuje smer k obojku.

Ukazuje vzdialenosť k obojku.

## **Ikony stavu psa**

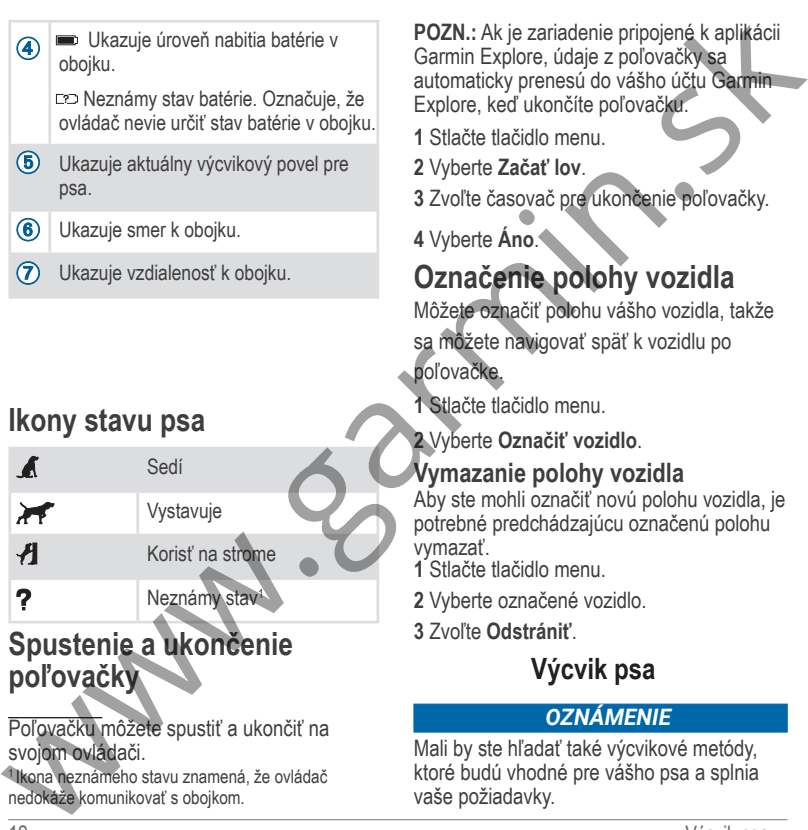

## **Spustenie a ukončenie poľovačky**

Poľovačku môžete spustiť a ukončiť na svojom ovládači.

1 Ikona neznámeho stavu znamená, že ovládač nedokáže komunikovať s obojkom.

**POZN.:** Ak je zariadenie pripojené k aplikácii Garmin Explore, údaje z poľovačky sa automaticky prenesú do vášho účtu Garmin Explore, keď ukončíte poľovačku.

- **1** Stlačte tlačidlo menu.
- **2** Vyberte **Začať lov**.

**3** Zvoľte časovač pre ukončenie poľovačky.

**4** Vyberte **Áno**.

## **Označenie polohy vozidla**

Môžete označiť polohu vášho vozidla, takže sa môžete navigovať späť k vozidlu po poľovačke.

**1** Stlačte tlačidlo menu.

**2** Vyberte **Označiť vozidlo**.

#### **Vymazanie polohy vozidla**

Aby ste mohli označiť novú polohu vozidla, je potrebné predchádzajúcu označenú polohu vymazať.

**1** Stlačte tlačidlo menu.

- **2** Vyberte označené vozidlo.
- **3** Zvoľte **Odstrániť**.

## **Výcvik psa**

#### *OZNÁMENIE*

Mali by ste hľadať také výcvikové metódy, ktoré budú vhodné pre vášho psa a splnia vaše požiadavky.

Tento manuál vám poskytne nejaké základné kroky pre výcvik, ale každý pes má špecifické výcvikové potreby.

Ak sa použije správne, výcvikový systém Alpha 10 je veľmi efektívnym výcvikovým nástrojom na využitie plného potenciálu vášho psa. Výcvikový systém by mal byť časťou celkového výcvikového programu.

Výcvik svojho psa začnite na vôdzke bez výcvikového systému Alpha 10. Mali by ste svojho psa naučiť zvládať povely "k nohe", "sadni" a "ku mne". Keď pes zvládne tieto tri základné povely, môžete začať výcvik s elektronickým obojkom a na vôdzke. Až keď pes perfektne poslúcha povely na vôdzke s obojkom, môžete odstrániť vôdzku a cvičiť len s použitím obojka. Tento manuál vám poskytne nejaké základné Prístroj ani obojok nestriekajte dranými pheorolog potreby, ale kazdý pes má špecifické má blehy alebo kliešte. Pred umiestnenými výchované potreby výchkový systém obojka na pas a

### **Výber a inštalácia kontaktných snímačov**

#### **UPOZORNENIE**

Aby sa zabránilo podráždeniu kontaktnými snímačmi, zložte psovi obojok najmenej na osem hodín počas každého 24 hodinového obdobia.

Prístroj ani obojok nestriekajte drsnými chemikáliami vrátane, ale nie výlučne, sprejom na blchy alebo kliešte. Pred umiestnením obojka na psa sa vždy uistite, že každý sprej, ktorý sa aplikuje na psa, je úplne suchý. Malé množstvá agresívnych chemikálií môžu poškodiť plastové komponenty a laminát obojka.

Aby ste dosiahli čo najlepšie výsledky, vyberte správne kontakné snímače podľa srsti vášho psa.

**1** Vyberte správnu dĺžku kontaktných snímačov podľa srsti vášho psa:

- Pre psa s hrubšou srsťou použite dlhšie kontaktné snímače.
- Pre krátkosrstých psov použite kratšie kontaktné snímače.
- **2** Ak je to potrebné, použite priložený skrutkovač na odstránenie kontaktných snímačov.

**3** Zaskrutkujte kontaktné snímače do obojka.

**4** Dotiahnite s priloženým skrutkovačom, ale nie príliš.

Keď dáte psovi obojok, uistite sa, že snímače sú priložené tesne ku krku psa.

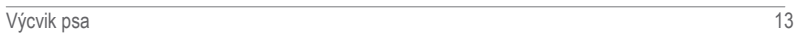

#### **Odstránenie kontaktných snímačov**

Ak psa necvičíte pomocou výcvikových tlačidiel, odstráňte kontaktné snímače.

- **1** Použite priložený kľúč na odstránenie oboch kontaktných snímačov.
- **2** Nasaďte viečko na otvory kontaktného snímača.

## **Metódy výcviku**

**Okamžitý impulz:** Rýchly, krátky impluz stlačením výcvikového tlačidla, nezáleží na tom, ako dlho držíte tlačidlo stlačené.

**Kontinuálny impulz:** Vysiela impulz počas doby stlačenia výcvikového tlačidla, maximálne v trvaní 8 sekúnd.

**Tón:** Zvukové upozornenie počas doby stlačenia výcvikového tlačidla.

**Vibrácia:** Vysiela vibráciu počas doby stlačenia výcvikového tlačidla, maximálne v trvaní 8 sekúnd. Efketívnosť vibrácie sa môže meniť podľa temperamentu a skúsenosti psa.

#### **Výber správnej úrovne intenzity impulzu**

- **1** Nastavte intenzitu impulzu na najnižšiu úroveň (strana 15).
- **2** Stlačte výcvikové tlačidlo.
- **3** Pozorujte reakciu psa (trasenie hlavou, pohyb krku alebo len zmenu výrazu).

Niekedy môže pes vydať zvuk ako reakciu na neočakávaný elektrický impulz. Ak pes vydá nejaký zvuk viac ako raz, úroveň intenzity je príliš vysoká na začiatok výcviku.

**4** Ak nevidíte žiadnu reakciu, zvyšujte úroveň intenzity po jednom stupni, kým nezbadáte miernu, ale viditeľnú reakciu na impulz.

Stupeň intenzity impulzu, ktorý vyvolá miernu, ale viditeľnú reakciu je pre vášho psa základnou úrovňou na začiatok výcviku s obojkom. Tento test nie je potrebné a nemali by ste ho opakovať.

Keď začnete s výcivkom, správanie psa bude určovať výber úrovne intenzity impulzu. Ako bude pes napredovať vo výcviku, je možné, že budete potrebovať zmeniť úroveň intenzity. Contraine in the match of the special contrained to the special contrained to the special contrained to the specific the specific tensor in the match of the specific tensor in the match of the specific properties of the sp

#### **Prispôsobenie stupňa intenzity impulzu aktívneho výcvikového povelu**

**1** Vyberte psa.

- **2** Stlačte výcvikové tlačidlo.
- **3** Použite ovládač Thumb Stick pre pohyb vpravo alebo vľavo pre prispôsobenie stupňa intenzity impulzu.

### **Prispôsobenie výcvikového tlačidla**

Ak je spárovaný kompatibilný obojok, môžete pridať psovi výcvikový povel k výcvikovému tlačidlu.

**1** V zobrazení sledovania pohnite ovládačom Thumb Stick smerom do ľava.

**2** Vyberte výcvikový povel.

**3** Ak je potrebné, pomocou ovládača Thumb Stick zvoľte stupeň intenzity impulzu. **4** Uložte stlačením Thumb Stick.

## **Výcvik s obojkom**

Výcvik svojho psa začnite na vôdzke bez použitia výcvikového systému Alpha 10. Keď pes zvládne povely "k nohe", "sadni" a "ku mne", môžete začať s výcvikom s elektrickým obojkom na vôdzke.

Pes sa počas prvého výcviku s obojkom

naučí, že impulz z obojka je to isté ako zatiahnutie za vôdzku. Pes má byť upozornený elektrickým impulzom. Základom je byť trpezlivý a vytrvalý a nezačať s výcvikom s príliš vysokou intenzitou. Buďte spravodlivý a vytrvalý a používajte opakovanie a odmeny, keď používate obojok ako pomôcku pri výcviku. **Prispôsobenie stupňa intenzity** mauči, že impulz z obojka je to isté ako značnih vycevku. Pris má být upozemu<br> **priež** velkového zatátalomi e byť upozemu velkového zatátalomi e byť upozemu velkového zatátalomi e byť upoz

Ak pes nereaguje na impulz, je potrebné ho zmeniť (strana 14), zvyšujte impulz vždy o jeden stupeň, kým nespozorujete jasnú reakciu. Keď dosiahnete požadovanú reakciu, môžete znižovať stupeň impulzu, až keď pes poslúchne povel.

Keď pes poslúcha povely, môžete začať s rušivými okolnosťami ako kotúľajúca sa lopta pred psom alebo prechádzka s inými ľuďmi a psami.

Keď pes perfektne zvládne povely počas výcviku s obojkom na vôdzke, môžete vôdzku odopnúť a pokračovať vo výcviku len s obojkom.

**POZN.:** Bez vôdzky by ste mali cvičiť len, ak je to možné vo vašom okolí a ak to dovoľuje temperament vášho psa. Mali by ste dodržiavať všetky nariadenia a zákony týkajúce sa používania vôdzky.

Vo väčšine situácií počas výcviku nebude potrebné pri každom povele použiť impulz. Elektrický impulz by ste mali použiť len vtedy, keď musíte zopakovať povel, pretože ho pes na prvý krát neposlúchol.

Čím bude pes lepšie vycvičený, môžete znižovať používanie výcvikového obojka. Pokračujte v nosení obojka, až kým nie ste si istý, že ho pes nepotrebuje a poslúcha povely bez jeho použitia. Ak prestanete používať výcvikový obojok príliš skoro, môže to viesť k problémom v budúcnosti. Vo väčšine situácií počas výcviku nebude<br>
Elektrický impulz by ste mali použiť (mpulz.<br>
Elektrický impulz by ste mali použiť (mpulze)<br>
ked musie zopakovať poveľe použič ho pes<br>
Aby ste mohli odoslať alebo priať správy<br>
na

### **Sledovanie kontaktu**

Môžete sledovať iných poľovníkov a tak viete, kde sú celý čas. Môžete tiež posielať svojim kontaktom správy. Jeden ovládač Alpha 10 dokáže sledovať až do 20 zariadení vrátane obojkov a iných ovládačov.

## **Zapnutie a vypnutie vysielača**

Pred pridaním kontaktu je potrebné zapnúť vysielač.

**POZN.:** V podmienkach s nízkymi teplotami, ak vysielate, keď je nízka úroveň nabitia batérie, ovládač sa môže vypnúť.

**1** Stlačte menu tlačidlo.

**Stav**.

**2** Vyberte **Nastavenie** > **ID prenosu** >

## **Odosielanie a prijímanie správ**

Aby ste mohli odoslať alebo prijať správy od vašich kontaktov, je potrebné zapnúť vysielač (strana 16).

Môžete poslať a prijať automatické správy. Keď dostanete správu, zobrazí sa v hornej časti displeja. Stlačením akéhokoľvek tlačidla bude správa zrušená. Môžete vybrať spomedzi 18 správ, ktoré môžete poslať svojim kontaktom.

**1** V zobrazení sledovania použitím ovládača Thumb Stick preidite vpravo.

**2** Vyberte **Odoslať správu**.

**3** Vyberte správu.

Správa je odoslaná vašim kontaktom s vaším menom zobrazeným pred správou. Ktokoľvek, kto sleduje váš ovládač, dostane správu.

## **Zistenie vášho ID kontaktu**

**1** Stlačte menu tlačidlo.

**2** Vyberte **Nastavenie** > **ID prenosu**.

Vaše ID kontaktu sa zobrazí pod Moje ID.

## **Zmena vášho ID kontaktu**

**1** Stlačte menu tlačidlo.

**2** Vyberte **Nastavenie** > **ID prenosu** > **Moje ID**.

**3** Vyberte nové ID kontaktu.

## **Prispôsobenie zariadenia Systémové nastavenia**

V hlavnom menu vyberte **Nastavenie** > **Systém**.

**Jazyk:** Nastavenie jazyka v zariadení.

**POZN.:** Zmenou jazyka zariadenia sa nezmení jazyk používateľom vložených údajov.

**Automaticky zamknúť:** Nastavenie času, po uplynutí ktorého sa zamknú tlačidlá .

**Jednotky:** Nastavenie merných jednotiek.

**Formát času:** Nastavenie 12- alebo 24-hodinového formátu zobrazovaného času.

**Snímka obrazovky:** Umožní uloženie snímky

obrazovky zariadenia stlačením Thumb Stick ovládača.

**Obnova predvolených nastavení:**  Resetovanie všetkých nastavení do pôvodných hodnôt a uloženie všetkých údajov vložených používateľom.

**Obnova výrobných nastavení:** Vymazanie všetkých údajov používateľa a resetovanie všetkých nastavení do pôvodných výrobných hodnôt.

**Info:** Zobrazenie elektronického štítku.

## **Nastavenie upozornení**

Môžete si prispôsobiť typ upozornenia na vašom zariadení pre prichádzajúce správy a upozornenia.

**1** Stlačte menu tlačidlo.

**2** Vyberte **Nastavenie** > **Upozornenia**.

**3** Zvoľte typ upozornenia pre každú kategóriu.

## **Vzdialený náhľad**

Ovládač používa technológiu ANT+ na zdieľanie polohy psa so zariadeniami Garmin DriveTrack™ a kompatibilnými outdoorovými hodinami. Ovládač dokáže vysielať do viacerých zariadení v rovnakom čase. Môžete povoliť alebo zastaviť zdieľanie týchto údajov kedykoľvek stlačením menu tlačidla a zvolením **Zistenie vášho ID kontaktu – State** menu tačidlo.<br>
2 Vyberte Nastavenie > ID prenosu. – State Mohara z neokovaliača.<br>
2 Vyberte Nastavenie > ID prenosu. – Reselvanie všetkých nastavenie všetkých nastavenie všetkých nasta

#### **Nastavenie** > **Vzdialené zobrazenie** > **Stav**.

**POZN.:** Viac informácií o zdieľaní pozícií psa s iným zariadením pozrite manuál k vášmu zariadeniu.

## **Informácie o zariadení Zobrazenie elektronického štítka**

Štítok pre toto zariadenie je poskytnutý elektronicky. Elektronický štítok môže obsahovať ifnormácie o predpisoch ako identifikačné čísla poskytnuté FCC alebo regionálne označenia zhody, ako aj informácie o príslušnom produkte a licenciách. Nastavenie > Vzdialené zobrazenie > Nastavenie aplikácie Garmin<br>
Stav. Viac informácií o zdieľaní pozicií psa <br>
zaradenie propite k počítaču siným zaradením pozrite manuál k vášmu propie k počítaču zaradením pozrite manuál

- **1** Stlačte menu tlačidlo.
- **2** Z menu nastavení vyberte **Systém**.

#### **3** Vyberte **Info**.

## **Aktualizácie zariadení**

Do svojho počítača si nainštalujte aplikáciu Garmin Express™

(www.garmin.com/express). Získate tak jednoduchý prístup k týmto službám pre zariadenia Garmin®:

- Aktualizácie softvéru
- Registrácia zariadenia

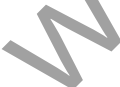

#### **Nastavenie aplikácie Garmin Express**

- **1** Zariadenie pripojte k počítaču pomocou USB kábla.
- **2** Prejdite na stránku garmin.com /express.
- **3** Postupujte podľa pokynov na obrazovke.

## **Starostlivosť o zariadenie**

#### *UPOZORNENIE*

Zariadenie neskladujte na miestach, kde môže dôjsť k jeho dlhšiemu vystaveniu extrémnym teplotám, pretože to môže spôsobiť trvalé poškodenie.

Nepoužívajte chemické čistiace prostriedky, rozpúšťadlá, krém na opaľovanie ani repelenty proti hmyzu, ktoré môžu poškodiť plastové súčasti a povrchovú úpravu.

Ochranný kryt pevne upevnite, aby ste zabránili poškodeniu portu USB.

Zabráňte prudkým nárazom a so zariadením zaobchádzajte opatrne, v opačnom prípade sa môže skrátiť životnosť produktu.

## **Čistenie zariadenia**

**1** Zariadenie čistite handričkou navlhčenou roztokom šetrného čistiaceho prostriedku. **2** Utrite ho dosucha.

Po vyčistení nechajte zariadenie úplne vyschnúť.

## **Pripojenie adaptéra pre držiak na zadný kryt**

1 Odstráňte krátku skrutku ① z pútka pre karabínu  $(2)$ .

2 Pripevnite adaptér pre držiak 2 na zadnej strane zariadenia pomocou dlhej skrutky , ktorá je súčasťou balenia.

**TIP:** Adaptér držiaka môžete pripojiť aj cez pútko karabíny alebo pútko odstráňte.

### **Ako získať ďalšie informácie**

Viac informácií o tomto výrobku nájdete na internetovej stránke Garmin.

- Ďalšie príručky, články a aktualizácie softvéru nájdete na webovej stránke **support.garmin.com**.
- Informácie o voliteľnom príslušenstve a náhradných dieloch nájdete na webovej stránke **www.garmin.sk** alebo vám ich poskytne predajca produktov značky Garmin. Cistenie zariadenia (IP: Adaptér držiaka môžete pripojie<br>
1 Zariadenie čistite handričkou navlhčenou<br>
2 Utrie ho dosucha.<br>
Po vyčistaní nechajte zariadenie úplne<br>
2 Vertich dosucha.<br>
Po výčistaní nechajte zariadenie úplne<br>

## **Špecifikácie Alpha 10 ovládača Maximalizácia výdrže batérie**

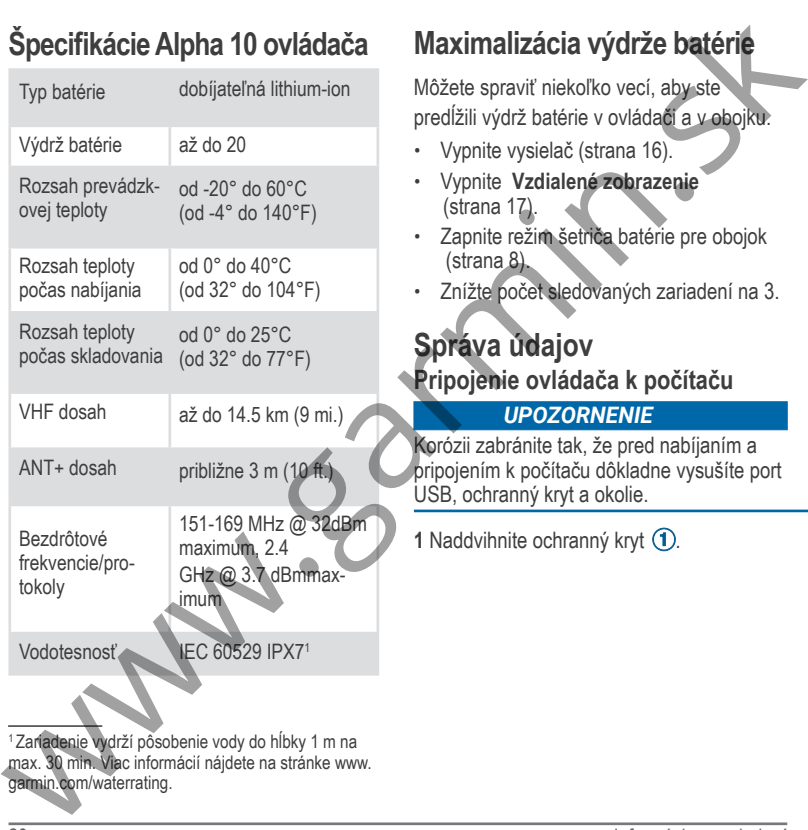

1 Zariadenie vydrží pôsobenie vody do hĺbky 1 m na max. 30 min. Viac informácií nájdete na stránke www. garmin.com/waterrating.

Môžete spraviť niekoľko vecí, aby ste predĺžili výdrž batérie v ovládači a v obojku.

- Vypnite vysielač (strana 16).
- Vypnite **Vzdialené zobrazenie**  $(\text{strana } 12)$
- Zapnite režim šetriča batérie pre obojok (strana 8).
- Znížte počet sledovaných zariadení na 3.

### *UPOZORNENIE*  **Správa údajov Pripojenie ovládača k počítaču**

#### Korózii zabránite tak, že pred nabíjaním a pripojením k počítaču dôkladne vysušíte port USB, ochranný kryt a okolie.

**1** Naddvihnite ochranný kryt (1).

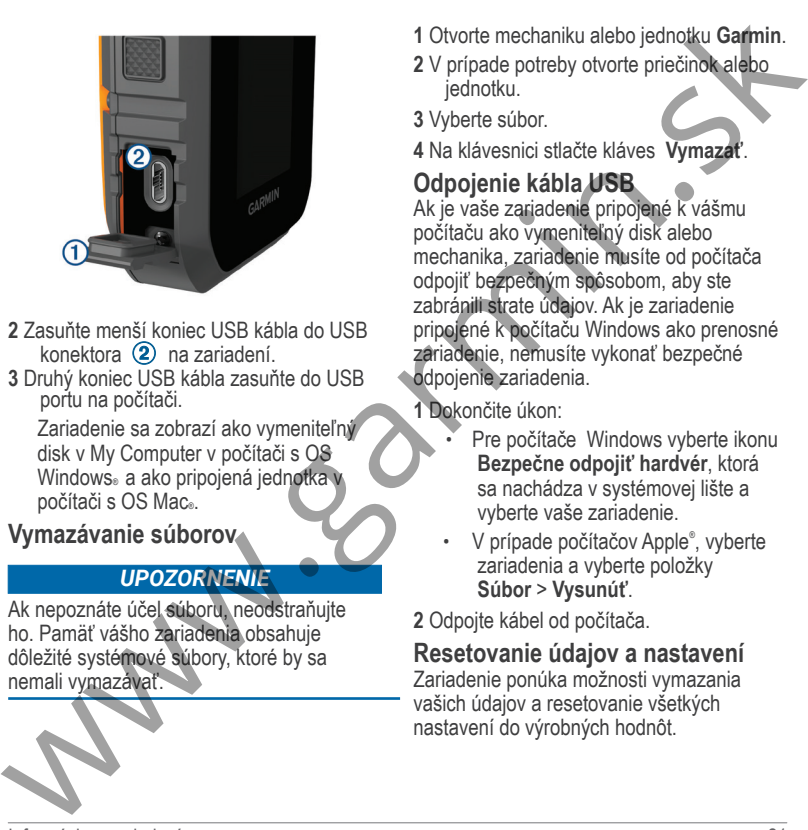

- **2** Zasuňte menší koniec USB kábla do USB konektora  $\Omega$  na zariadení.
- **<sup>3</sup>** Druhý koniec USB kábla zasuňte do USB portu na počítači.

Zariadenie sa zobrazí ako vymeniteľný disk v My Computer v počítači s OS Windows<sub>®</sub> a ako pripojená jednotka v počítači s OS Mac®.

**Vymazávanie súborov** 

#### *UPOZORNENIE*

Ak nepoznáte účel súboru, neodstraňujte ho. Pamäť vášho zariadenia obsahuje dôležité systémové súbory, ktoré by sa nemali vymazávať.

- **1** Otvorte mechaniku alebo jednotku **Garmin**.
- **2** V prípade potreby otvorte priečinok alebo jednotku.
- **3** Vyberte súbor.
- **4** Na klávesnici stlačte kláves **Vymazať**.

### **Odpojenie kábla USB**

Ak je vaše zariadenie pripojené k vášmu počítaču ako vymeniteľný disk alebo mechanika, zariadenie musíte od počítača odpojiť bezpečným spôsobom, aby ste zabránili strate údajov. Ak je zariadenie pripojené k počítaču Windows ako prenosné zariadenie, nemusíte vykonať bezpečné odpojenie zariadenia.

**1** Dokončite úkon:

- Pre počítače Windows vyberte ikonu **Bezpečne odpojiť hardvér**, ktorá sa nachádza v systémovej lište a vyberte vaše zariadenie.
- V prípade počítačov Apple®, vyberte zariadenia a vyberte položky **Súbor** > **Vysunúť**.

**2** Odpojte kábel od počítača.

#### **Resetovanie údajov a nastavení**

Zariadenie ponúka možnosti vymazania vašich údajov a resetovanie všetkých nastavení do výrobných hodnôt.

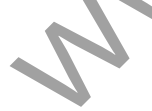

**1** Stlačte menu tlačidlo.

- **2** Vyberte **Nastavenie** > **Systém**.
- **3** Zvoľte možnosť:
- Pre resetovanie všetkých nastavení do pôvodných hodnôt a uloženie všetkých používateľom vložených informácií vyberte **Obnova predvolených nastavení**. 1 Sladie menu tlačidlo.<br>
2 Vyberte Nastavenie > Systém.<br>
3 Zvolte možnost:<br>
Pre resetovanie všetkých nastavení<br>
cho pôvodných hodnôt a lubčenie<br>
všetkých používateľom vložených<br>
mérodených nastavení.<br>
Pre vymazanie všetkýc
	- Pre vymazanie všetkých údajov a resetovanie nastavení do výrobných hodnôt vyberte **Obnova výrobných nastavení**.

## **Kúpa príslušenstva**

• Voliteľné príslušenstvo je k dispozícii na webovej lokalite **www.garmin.sk** alebo u vášho predajcu Garmin.

 $\begin{array}{lllllllllll} \textbf{ZARUCDY LIST} & \textbf{Zanu\ddot{c}m\ddot{c}m\ddot{c}m\ddot{c}m\ddot{c}m\ddot{c}m\ddot{c}m\ddot{c}m\ddot{c}m\ddot{c}m\ddot{c}m\ddot{c}m\ddot{c}m\ddot{c}m\ddot{c}m\ddot{c}m\ddot{c}m\ddot{c}m\ddot{c}m\ddot{c}m\ddot{c}m\ddot{c}m\ddot{c}m\ddot{c}m\ddot{c}m\ddot{c}m\ddot{c}$ 

## podpora.garmin.sk

Táto slovenská verzia anglického manuálu Alpha 10 (Garmin katalógové číslo GUID-6B52C07A-B727-49D5-834E-4362766E3F4F, verzia 1) je poskytnutá ako výhoda. Ak je to potrebné, pozrite si aktuálnu revíziu anglického manuálu určeného pre prevádzku a použitie Alpha 10. GARMIN NIE JE ZODPOVEDNÝ ZA PRESNOSŤ TOHOTO SLOVENSKÉHO MANUÁLU A ODMIETA AKÚKOĽVEK ZODPOVEDNOSŤ VYPLÝVAJÚCU Z JEHO POUŽITIA. podpora.garmin.sk<br>
Táto slovenská verzia anglického manuálu Alpha 10<br>
(Garmin katalógové číslo GUID-6B52C07A-B727-49D5-834<br>
4362766E3F4F, verzia 1) je poskytnutá ako výhoda Ak je to potrebné,<br>
pozrite si aktuálnu revíziu a